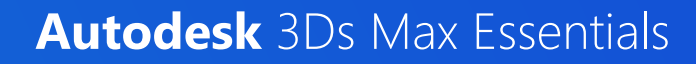

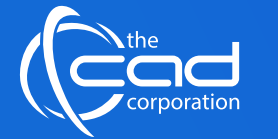

# **ALE** Academic LIPCORPICS SCORE COURSES.co.za dela Arabitute of Excellence Courses and alternative Score and of Language and of Language Score and of Language Score and of Language Score and of Language Score and Arabitude

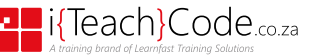

### **Overview**

The **Autodesk 3ds Max Essentials** course provides a thorough introduction to the Autodesk 3ds Max software that will help new users make the most of this sophisticated application, as well as broaden the horizons of existing, self-taught users. It explores the **creation of 3D objects and how to bring in objects from other software such as Autodesk Revit, AutoCAD, and Civil 3D.** Additionally, it teaches you to **prepare the scenes for renderings** by adding materials, lights, and cameras. Finally, the guide covers an understanding of various renderers included with the software as well as **image creation and animation techniques.**

### **Features** and Benefits

- 1. This is a recognized Autodesk course and a preparation course for the Autodesk 3DS Max ACU/ACP exam certification.
- 2. The CAD Corporation (Pty) Ltd is a **registered Autodesk Training Provider.** A AUTODESK
- 3. Get **12 months** access to your course via our **myWay Learning Platform** that includes video lectures, extra resources, questionnaires and much more.
- 4. Take full advantage of our new **Hybrid Learning** by attending on **campus** or **virtually.** Have all your classes ready to be **downloaded** and **watched**, anytime, anywhere.

myWayo

- 5. Attendees will **gain confidence** and enhance their practical skills and knowledge in this field.
- 6. A favourite among **game developers, TV commercial studios, and architects,** 3ds Max is owned by Autodesk, the same company responsible for programs like Maya and AutoCAD.
- 7. 3ds Max is often used for **character modelling and animation** as well as for **rendering** photorealistic images of buildings and other objects.

# **Course** Prerequisites

It is recommended that delegates have a working knowledge of one or more of the following:

- Drafting, design or engineering principles
- Experience with 3D modelling is recommended

### **Delivery** Methods

- Campus-based
- On-Site
- Virtual Live
- Online Self-paced

### **Duration**

**In Class/Virtual Class**, Hybrid Learning

**3 Days** (08:30 – 16:00) Classes are presented via our **Hybrid Learning** allowing  learners the **flexibility** to attend on campus or in the comfort of their home or workplace.

**Online**, Mentored Learning **12 Months** (Self-paced, access anytime, anywhere via our myWay Learning Platform)

# **Payment Options**

Full course fee payable upfront or apply for our 3 Month Finance Option (Deposit R2000 upfront, 3 Months' payment terms)

An **additional fee** is payable for accredited courses & exam vouchers.

### **Course** Accreditations

• The CAD Corporation (Ptv) Ltd is a registered Autodesk Training Provider.

# **What** you get

On completion the learner will earn:

- **Certificate of Completion** from **Autodesk**
- **Autodesk Certified User or Autodesk Certified Professional** international exam certification available (ACU/ACP)

*Note: All certificates are electronically issued.*

### **Course** Outline

#### **Module 1: Introduction to Autodesk 3ds Max as a BIM Tool**

- What is BIM and what does it mean?
- The benefits of BIM
- What will BIM and 3Ds Max deliver?
- Industry drivers
- Introducing Levels of BIM
- Promises in terms of visual improvements

### **Module 2: UI Tour and Project Navigation**

- Introducing the menu and screen layout
- Interrogating the model and viewports
- Standard screen and command panel
- Modelling toolbars
- Time and animations controls

#### **Module 3: Working concepts, key tools and Basic File Setup**

- Important working concepts
- Surface modelling, object and material naming
- 3Ds Max workflows
- File management, units, backup, saving options

#### **Module 4: Basic object creation, transformation and modification**

- Creating the panel, names and colour
- Transform move, rotate, scale, gizmos, type-ins and angle snaps
- Modify overview, the panel, parameters, the modifier stack, gizmos and mesh density

#### **Module 5: 2D Splines to 3D Modelling basics**

- Modelling background
- Mesh Density
- Object manipulation tools
- 2D and 2.5D snaps
- Alignment tool
- Lines

#### **Module 6: Creating and Manipulating Editable Polys**

- Poly modelling and the ribbon
- Editable Poly
- Poly sub-elements
- Normals and backfacing

### **Module 7: Importing and working**

- **with .DWG and .MAX files**
- DWG Giles
- Layers and 3Ds Max
- DWG File Layers

#### **Module 8: Creating and Applying Materials and Textures**

- Local vs. Global Illumination
- Standard Lighting
- **Types of Standard Lights**
- Shadow Types

#### **Module 9: Creating Light and Shadow**

- Basic lighting methodologies
- Types of light, their use and three-point lighting
- Shadows options and Map shadows

#### **Module 10: Camera setup, clipping and manipulation**

- Camera types target and free
- Viewport derived cameras
- Lenses
- Length and stock lenses

#### **Module 11: Rendering images and simple Animation**

#### • Choice of renderer

- Relationship of aspect ratio and image aspect
- Output size and test renders
- DPI for printing
- Animation sizes
- File types

### **Outcomes** and

### **Objectives**

- Introducing 3Ds Max as a BIM Tool
- UI Tour and Project Navigation
- Working concepts, key tools and Basic file setup
- Basic object creation, transformation and modification
- 2D Splines to 3D Modelling basics
- Creating and manipulating Editable Polys
- Importing and working with .DWG and .MAX files
- Creating and applying Materials & Textures
- Creating Light and Shadow
- Camera setup, clipping and manipulation
- Rendering images and simple animation